RIGHT CLICK ON NOTEBOOK 11 AND PIN TO TASK BAR OPEN NOTEBOOK FROM THE TASK BAR(it takes along time so be patient)

#### STEP 2

#### OPEN ONE OF YOUR KHAN DRAWINGS

WINDOWS KEY (on keyboard between alt and ctrl)

PRINT SCREEN (on keyboard upper right hand corner)

USE WINDOWS PRINT SCREEN TO CAPTURE WHAT IS ON THE SCREEN

MAKE SURE YOU CAN SEE THE LINES OF CODE THAT SHOW THE THREE DIFFERENT SHAPE COMMANDS (you might have to take two screen captures to do this)

#### STEP 3

ON A BLANK PAGE IN NOTEBOOK ----- PASTE

SEE EXAMPLE ON NEXT PAGE

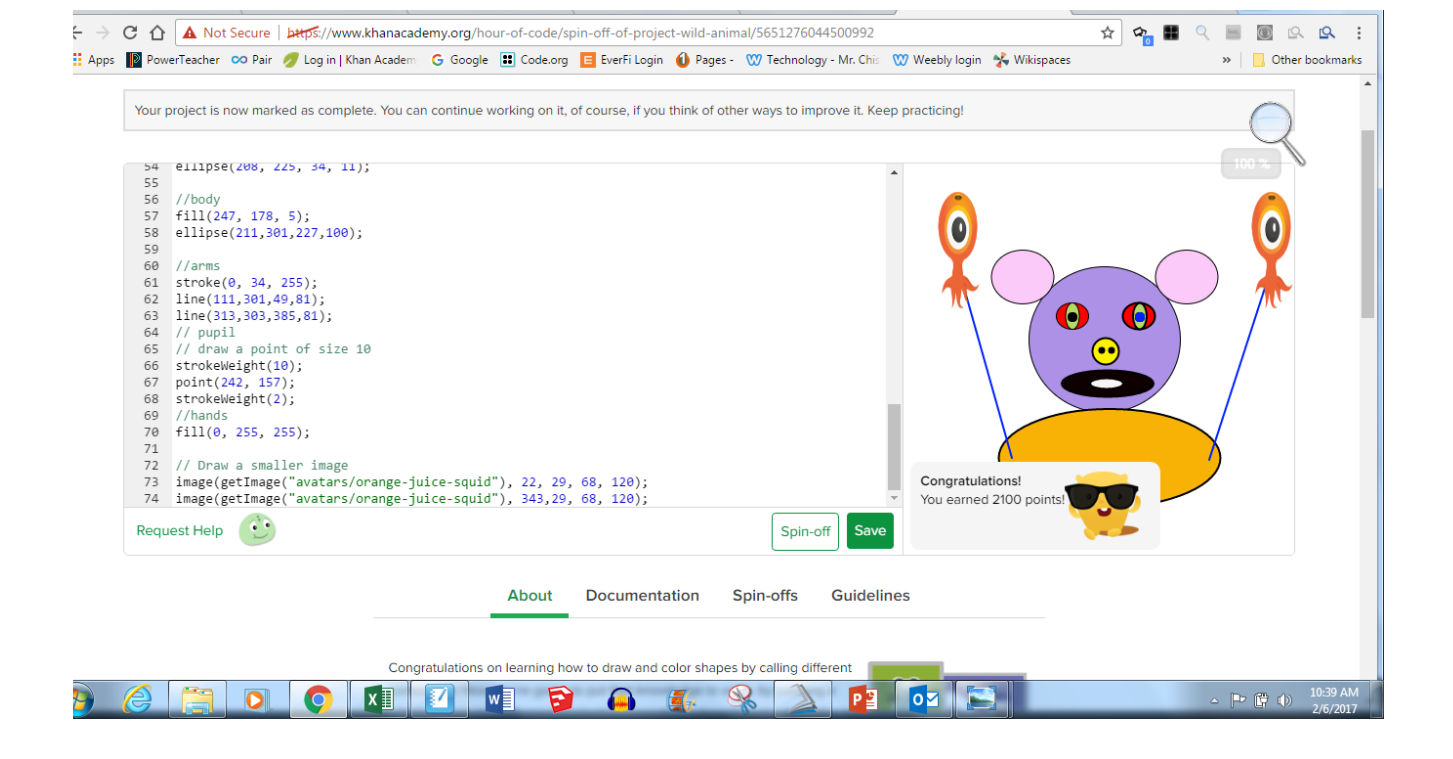

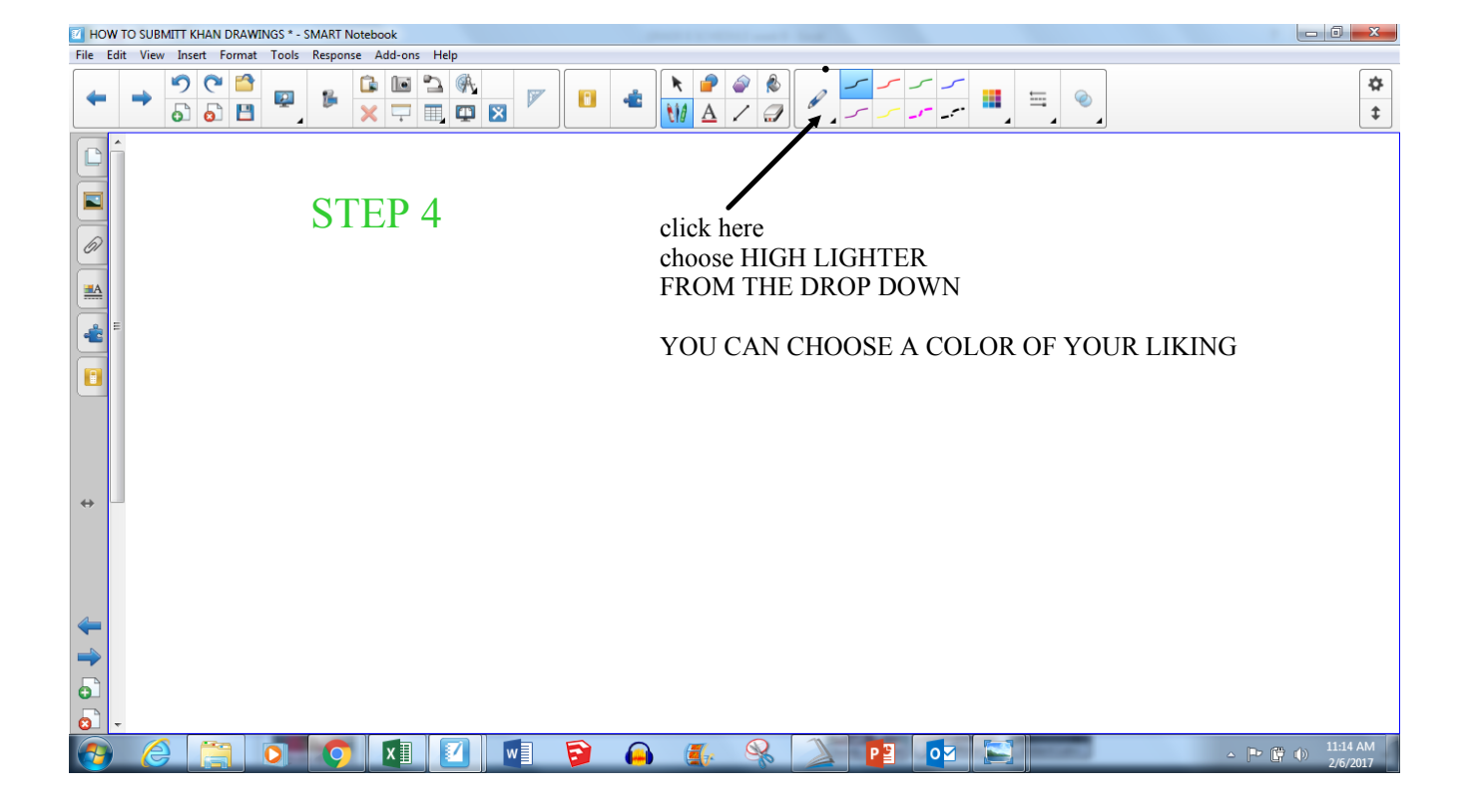

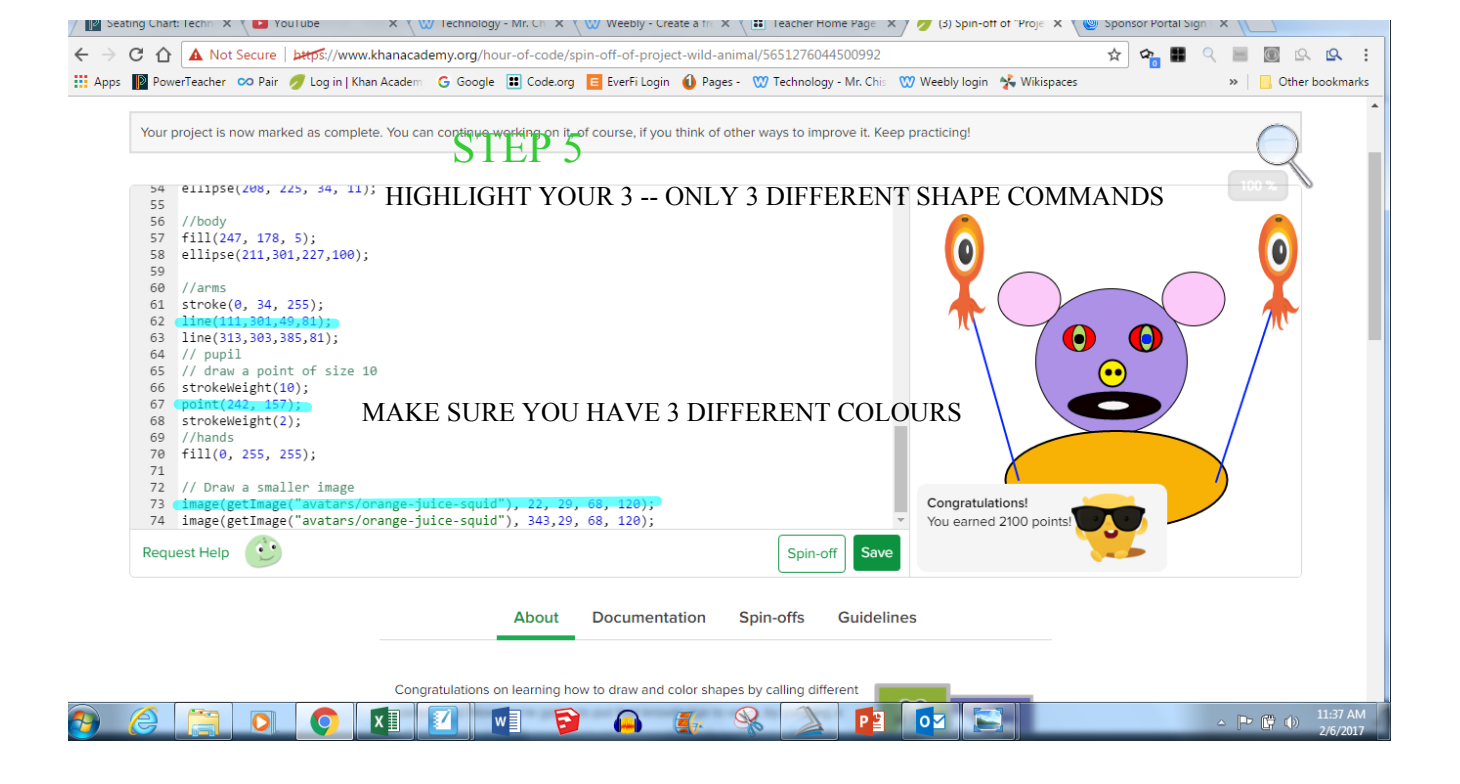

REPEAT SO YOU HAVE ALL THREE OF YOUR KHAN DRAWINGS - ONE SCREEN CAPTURE PER PAGE you may need more than one capture to show the three different shape commands

## STEP 7

SAVE YOUR WORK - YOU SHOULD DO THIS OFTEN

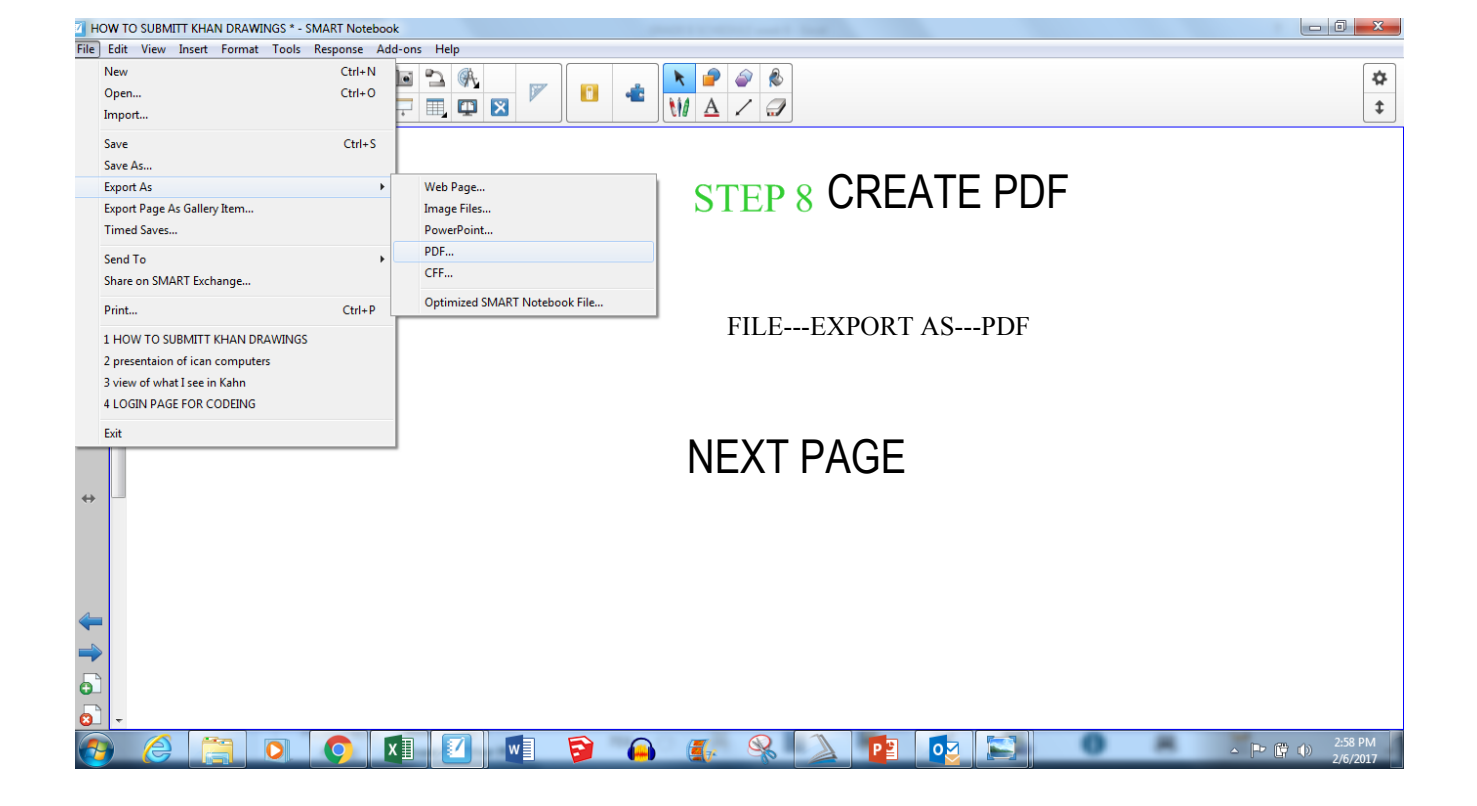

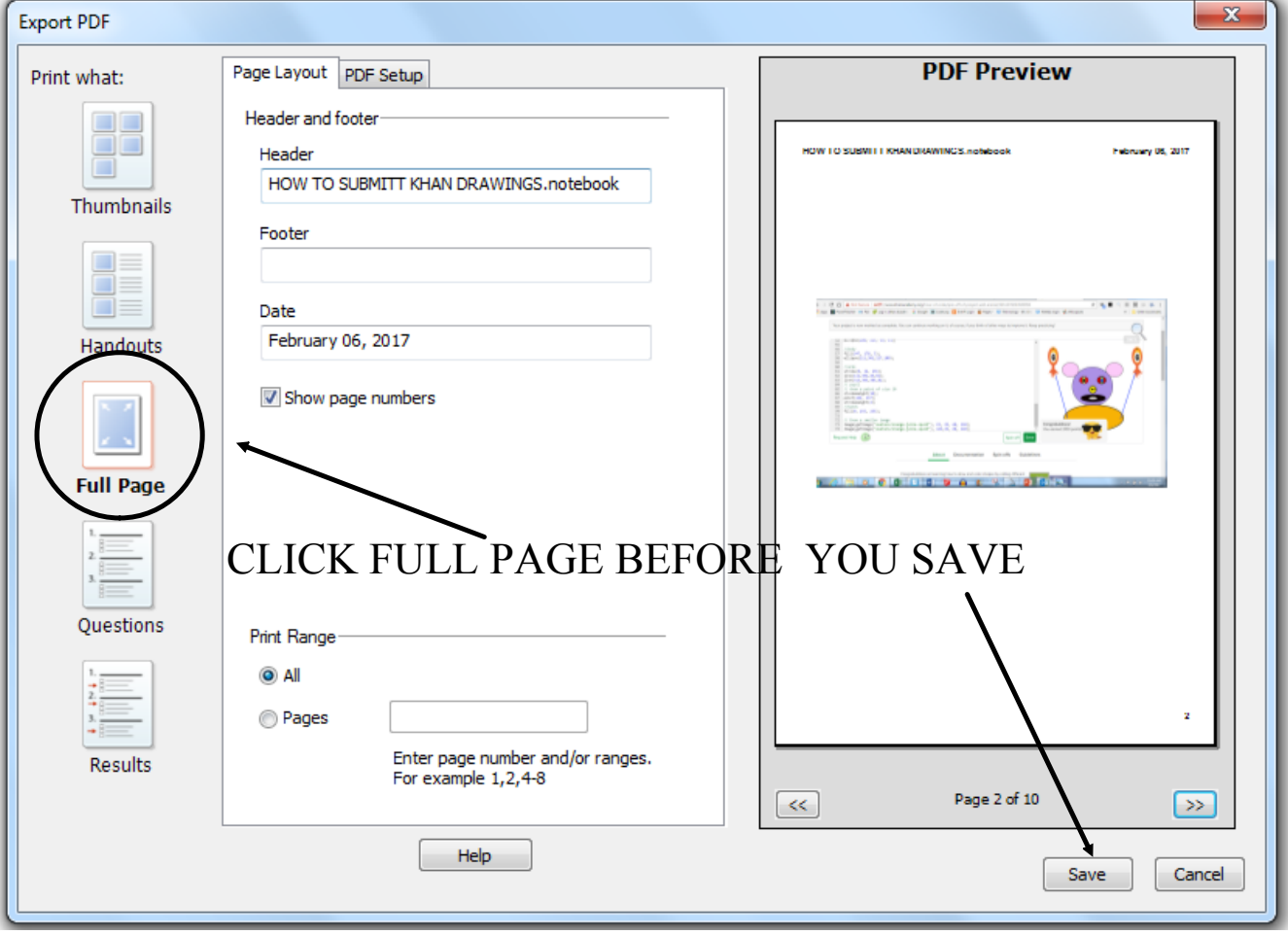

## MAKE SURE YOU SAVE PDF WITH YOUR FIRST NAME LAST NAME CLASS NAME AND A MEANINGFUL NAME

FOR EXAMPLE: BILLY MAROON MILLER MY KHAN DRAWINGS

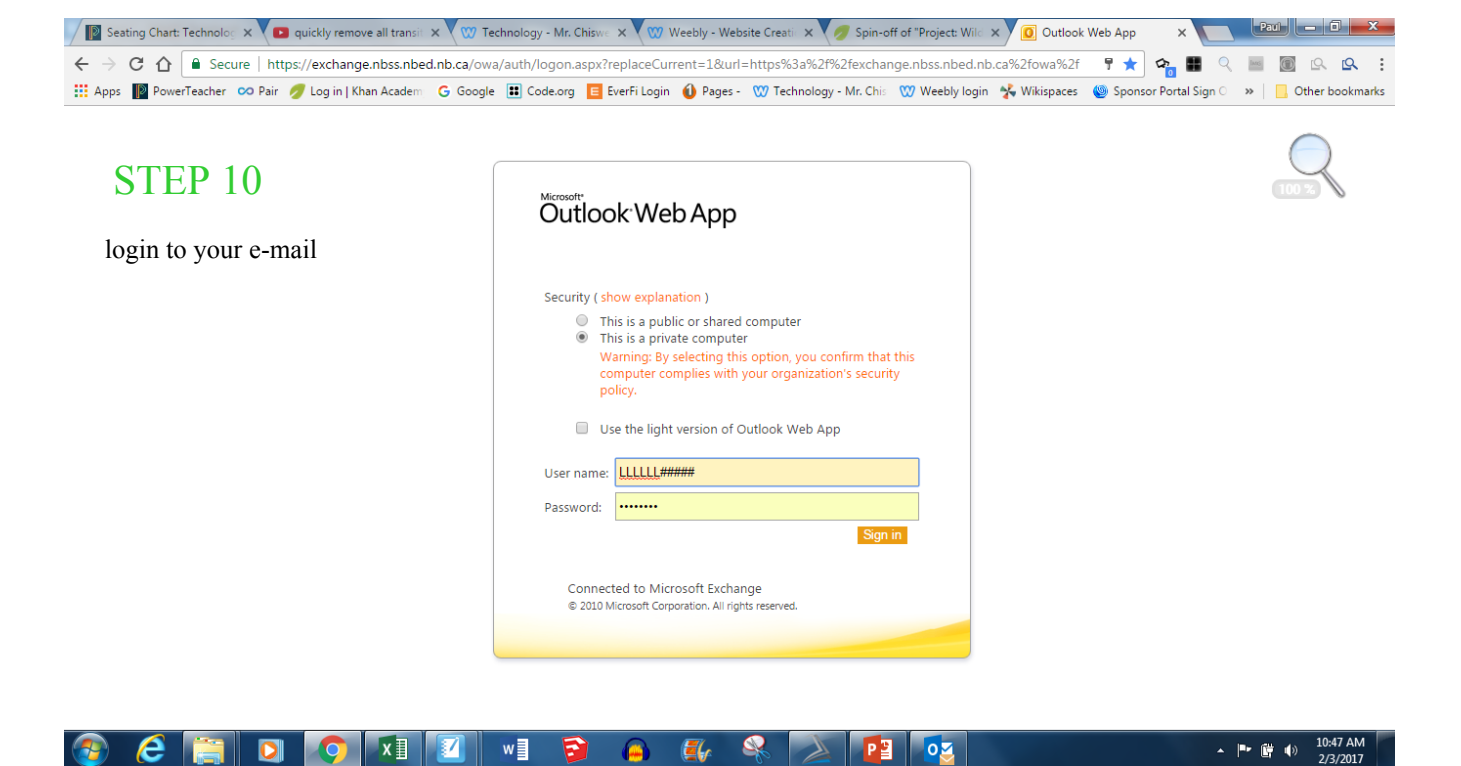

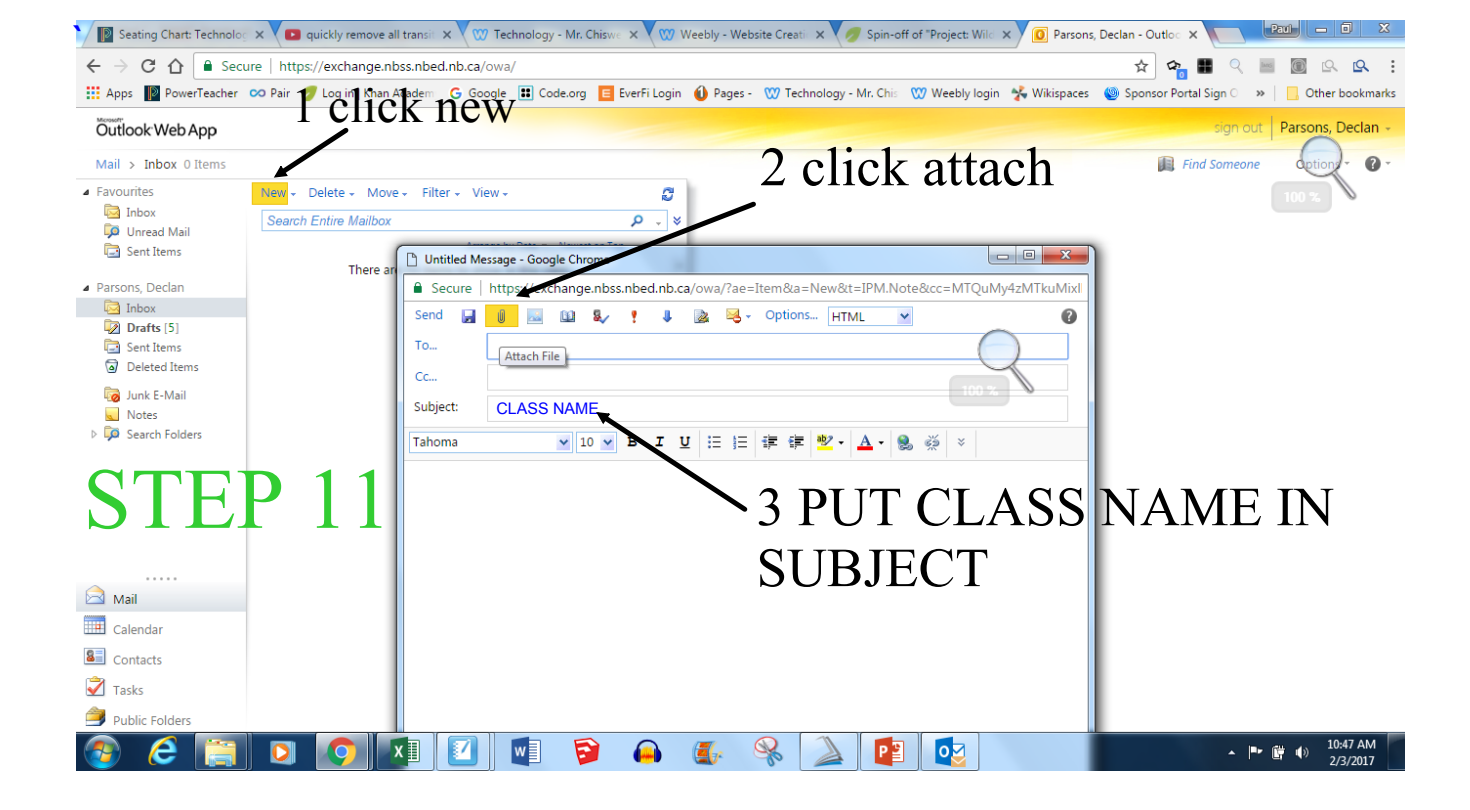

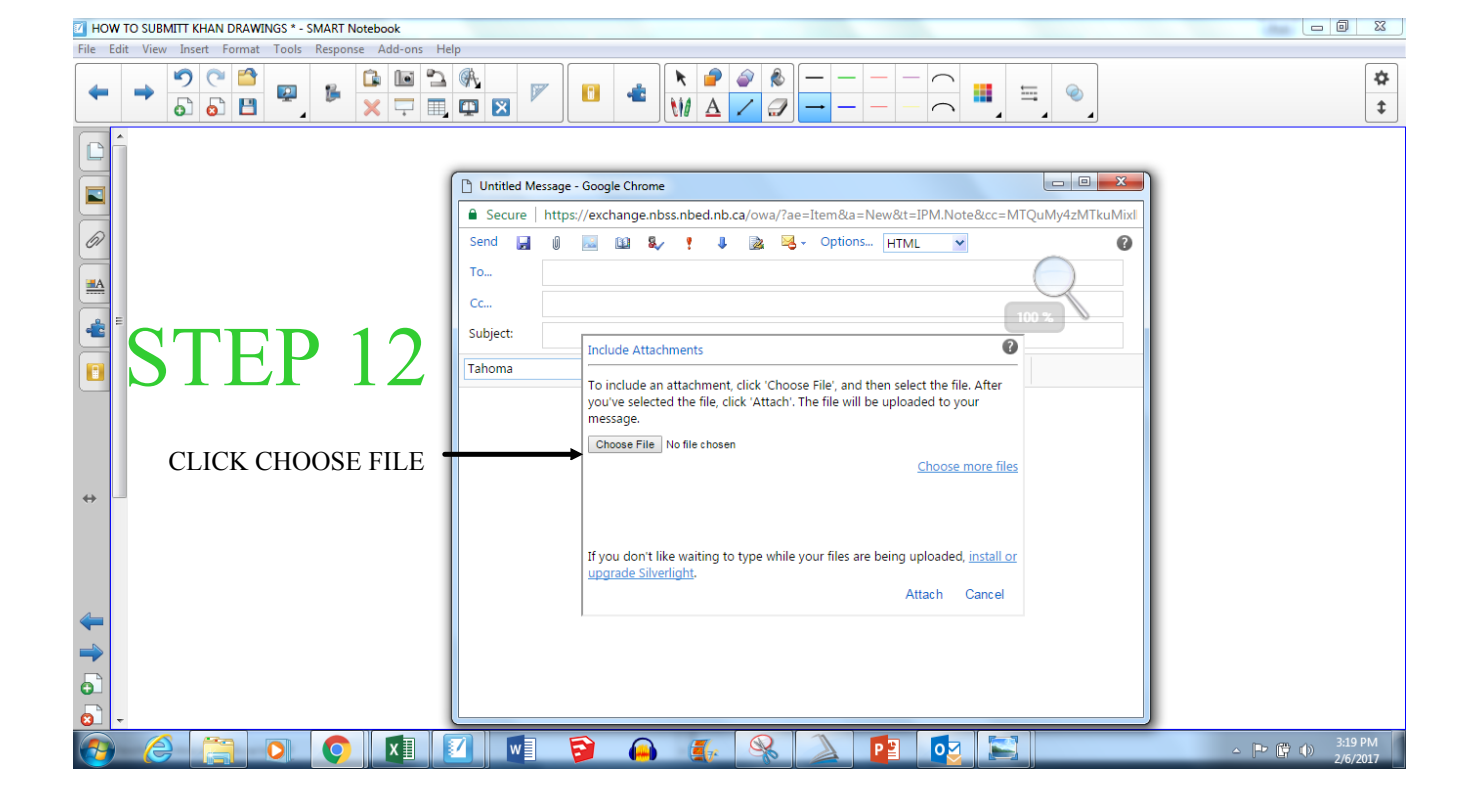

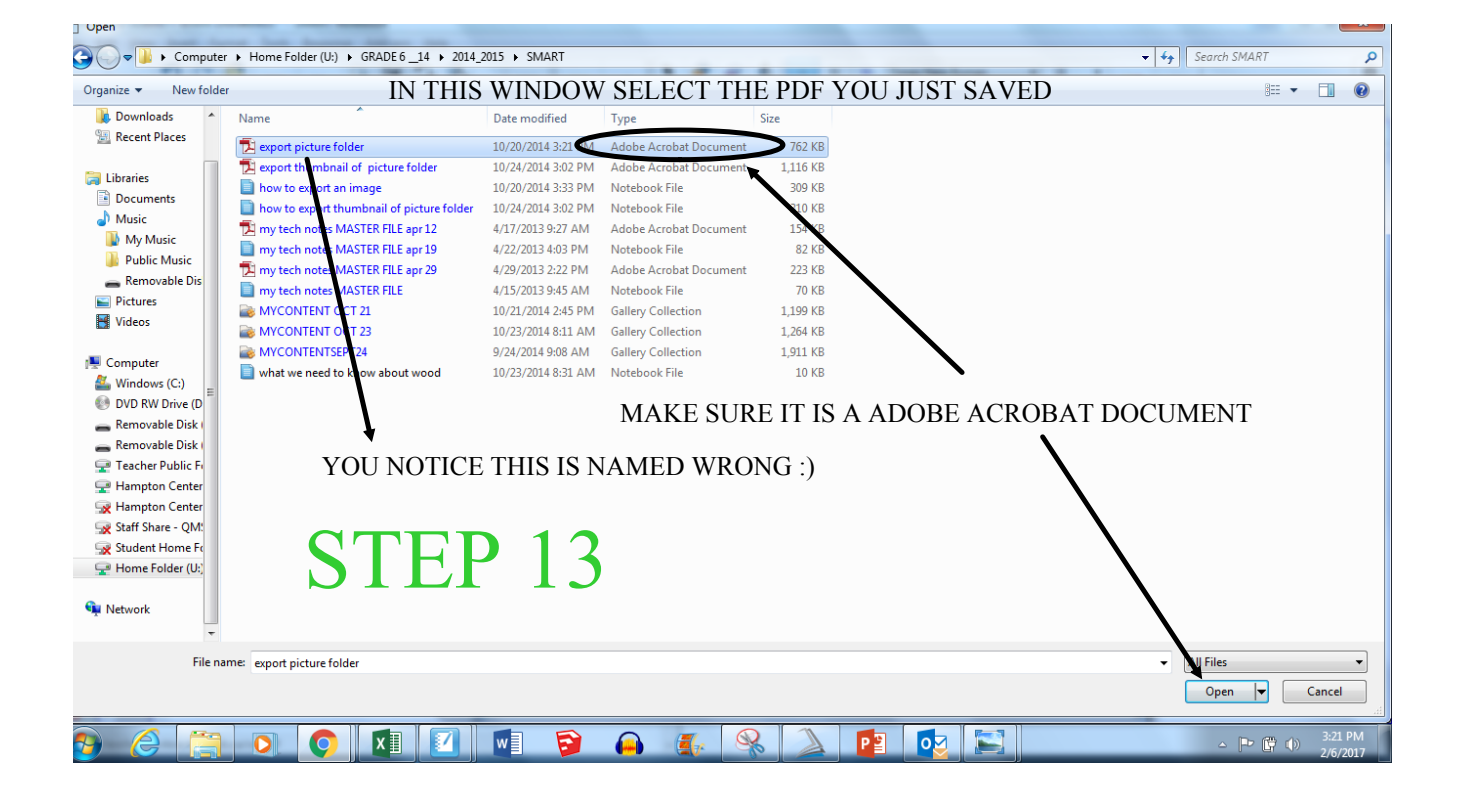

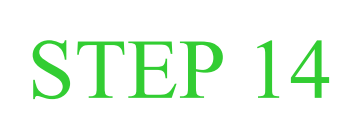

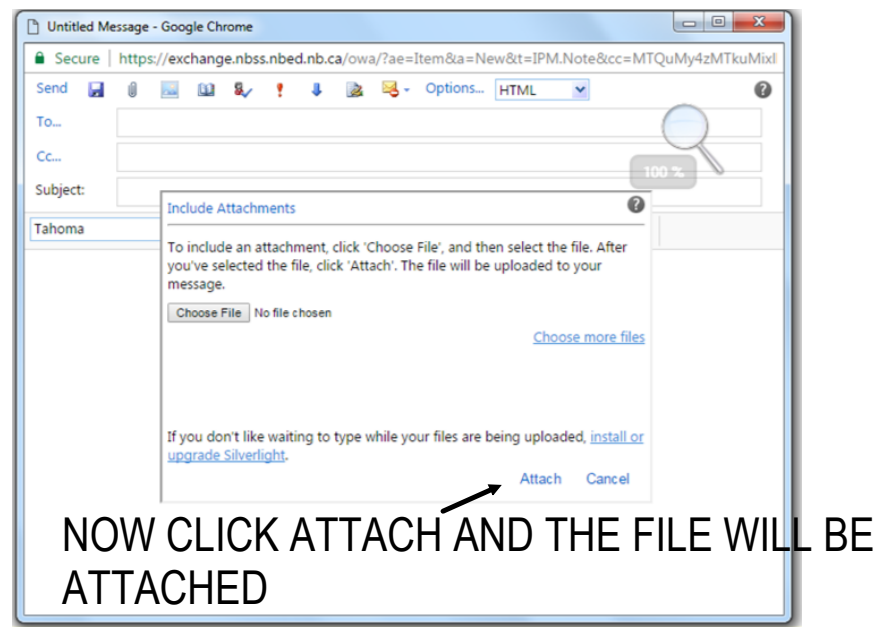

# SEND TO MR.CHISWELL@GMAIL.COM